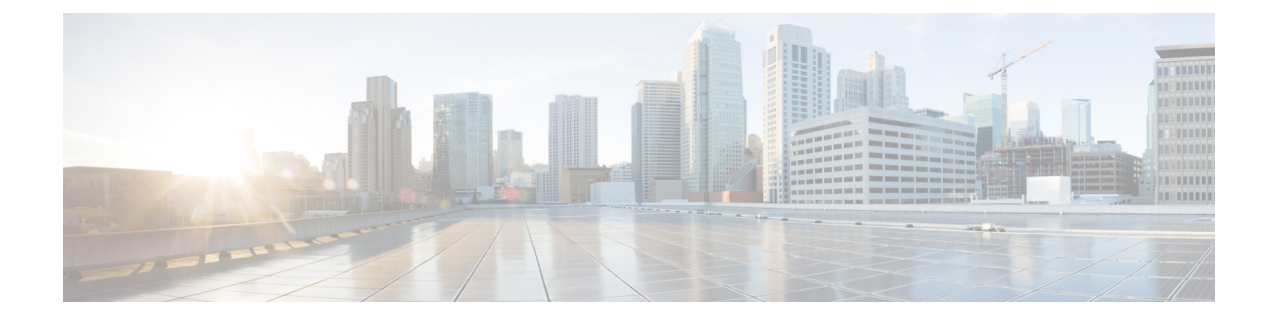

# **Upgrade to Cisco DNA Center 1.2.10.x**

- Upgrade from Release 1.2.8 to Release [1.2.10.x,](#page-0-0) on page 1
- Upgrade from Release 1.2.6 to Release [1.2.10.x,](#page-1-0) on page 2
- Upgrade from Release 1.2.5 to Release [1.2.10.x,](#page-1-1) on page 2
- Upgrade from Release 1.2 1.2.4 to Release [1.2.10.x,](#page-2-0) on page 3
- Upgrade from Release 1.1.7 or 1.1.8 to Release [1.2.10.x,](#page-3-0) on page 4

# <span id="page-0-0"></span>**Upgrade from Release 1.2.8 to Release 1.2.10.x**

You can upgrade directly from Cisco DNA Center 1.2.8 to 1.2.10.x.

#### **Procedure**

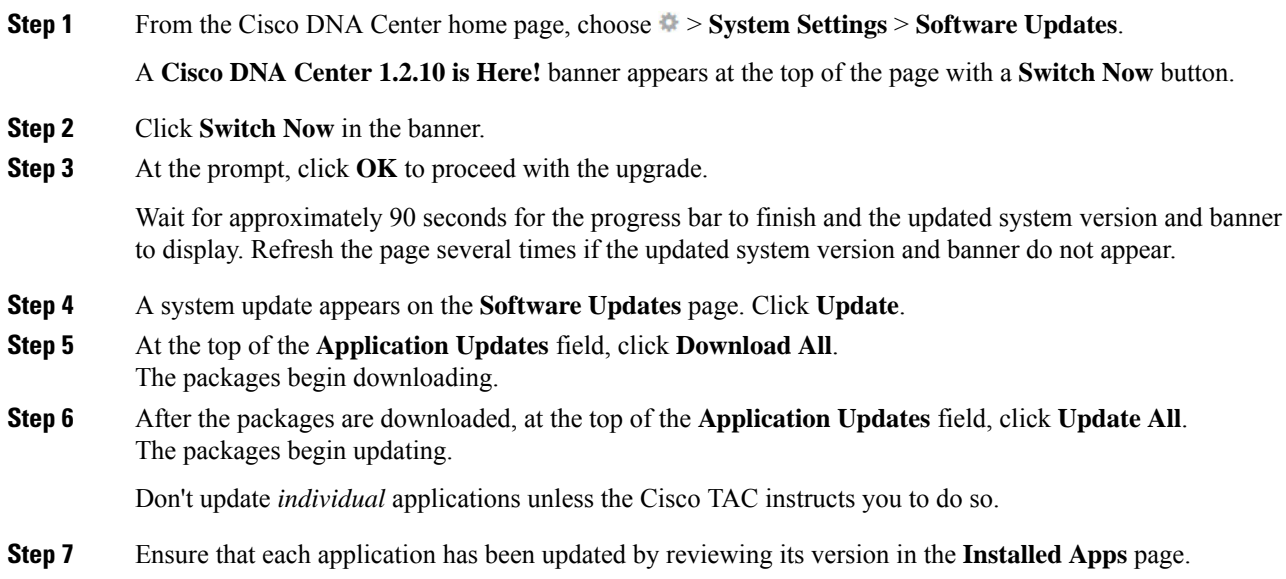

#### <span id="page-1-0"></span>**Upgrade from Release 1.2.6 to Release 1.2.10.x**

You cannot upgrade directly from Cisco DNA Center 1.2.6 to 1.2.10.x. You must first upgrade to 1.2.8 and then to 1.2.10.x.

#### **Procedure**

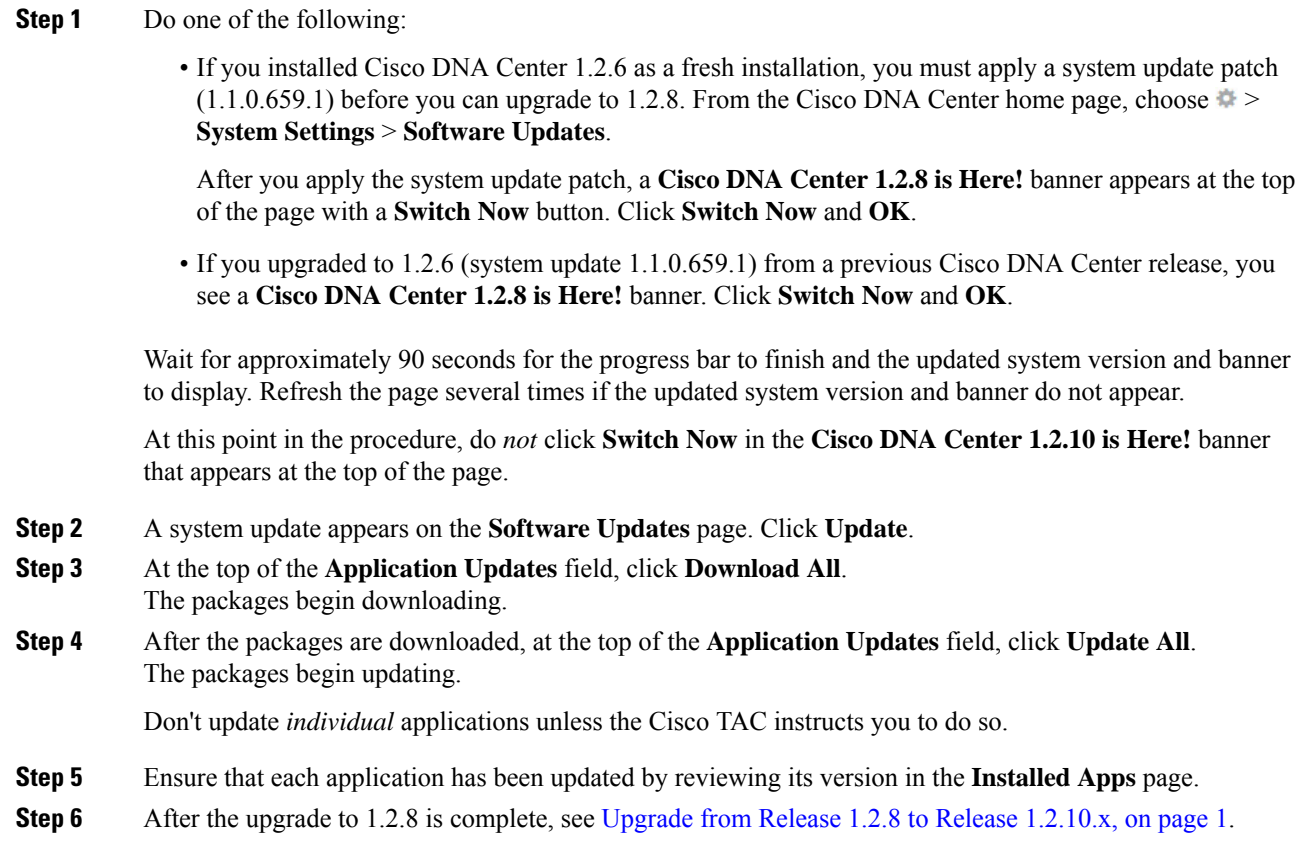

# <span id="page-1-1"></span>**Upgrade from Release 1.2.5 to Release 1.2.10.x**

You cannot upgrade directly from Cisco DNA Center 1.2.5 to 1.2.10.x. You must first upgrade to 1.2.6, then to 1.2.8, and then to 1.2.10.x.

#### **Procedure**

**Step 1** From the Cisco DNA Center home page, choose > **System Settings** > **Software Updates**.

You will see a system update for 1.2.6; accept the update, download the 1.2.6 packages, and upgrade to 1.2.6.

After the upgrade to 1.2.6 is complete, a **Cisco DNA Center 1.2.8 is Here!** banner appears at the top of the page with a **Switch Now** button.

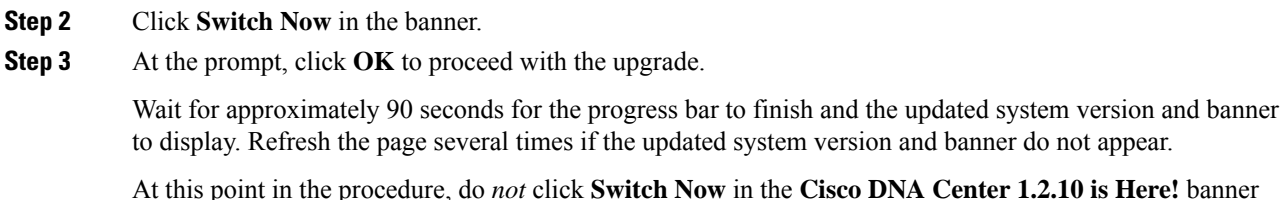

that appears at the top of the page. **Step 4** A system update appears on the **Software Updates** page. Click **Update**.

- **Step 5** At the top of the **Application Updates** field, click **Download All**. The packages begin downloading.
- **Step 6** After the packages are downloaded, at the top of the **Application Updates** field, click **Update All**. The packages begin updating.

Don't update *individual* applications unless the Cisco TAC instructs you to do so.

- **Step 7** Ensure that each application has been updated by reviewing its version in the **Installed Apps** page.
- **Step 8** After the upgrade to 1.2.8 is complete, see Upgrade from Release 1.2.8 to Release [1.2.10.x,](#page-0-0) on page 1.

# <span id="page-2-0"></span>**Upgrade from Release 1.2 – 1.2.4 to Release 1.2.10.x**

You cannot upgrade directly from Cisco DNA Center 1.2 – 1.2.4 to 1.2.10.x. You must first upgrade to 1.2.6, then to 1.2.8, and then to 1.2.10.x.

#### **Procedure**

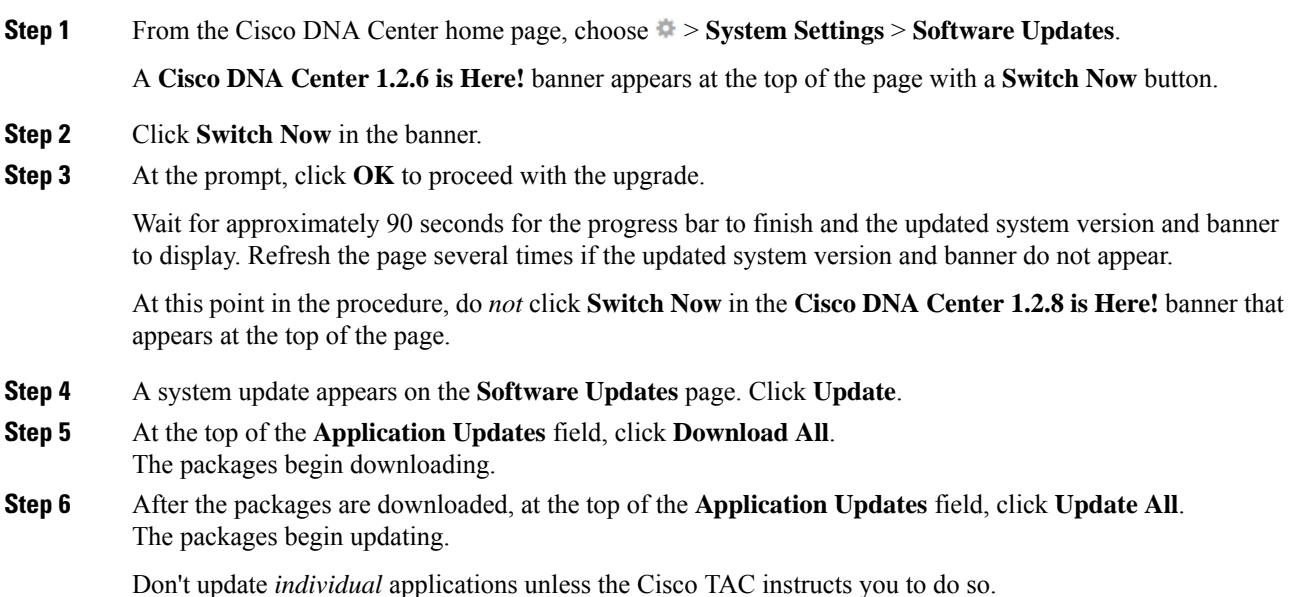

**Upgrade to Cisco DNA Center 1.2.10.x**

**Step 7** Ensure that each application has been updated by reviewing its version in the **Installed Apps** page. **Step 8** After the upgrade to 1.2.6 is complete, see Upgrade from Release 1.2.6 to Release [1.2.10.x,](#page-1-0) on page 2.

# <span id="page-3-0"></span>**Upgrade from Release 1.1.7 or 1.1.8 to Release 1.2.10.x**

You cannot upgrade directly from Cisco DNA Center 1.1.7 or 1.1.8 to 1.2.10.x. You must first upgrade to 1.2.6, then to 1.2.8, and then to 1.2.10.x.

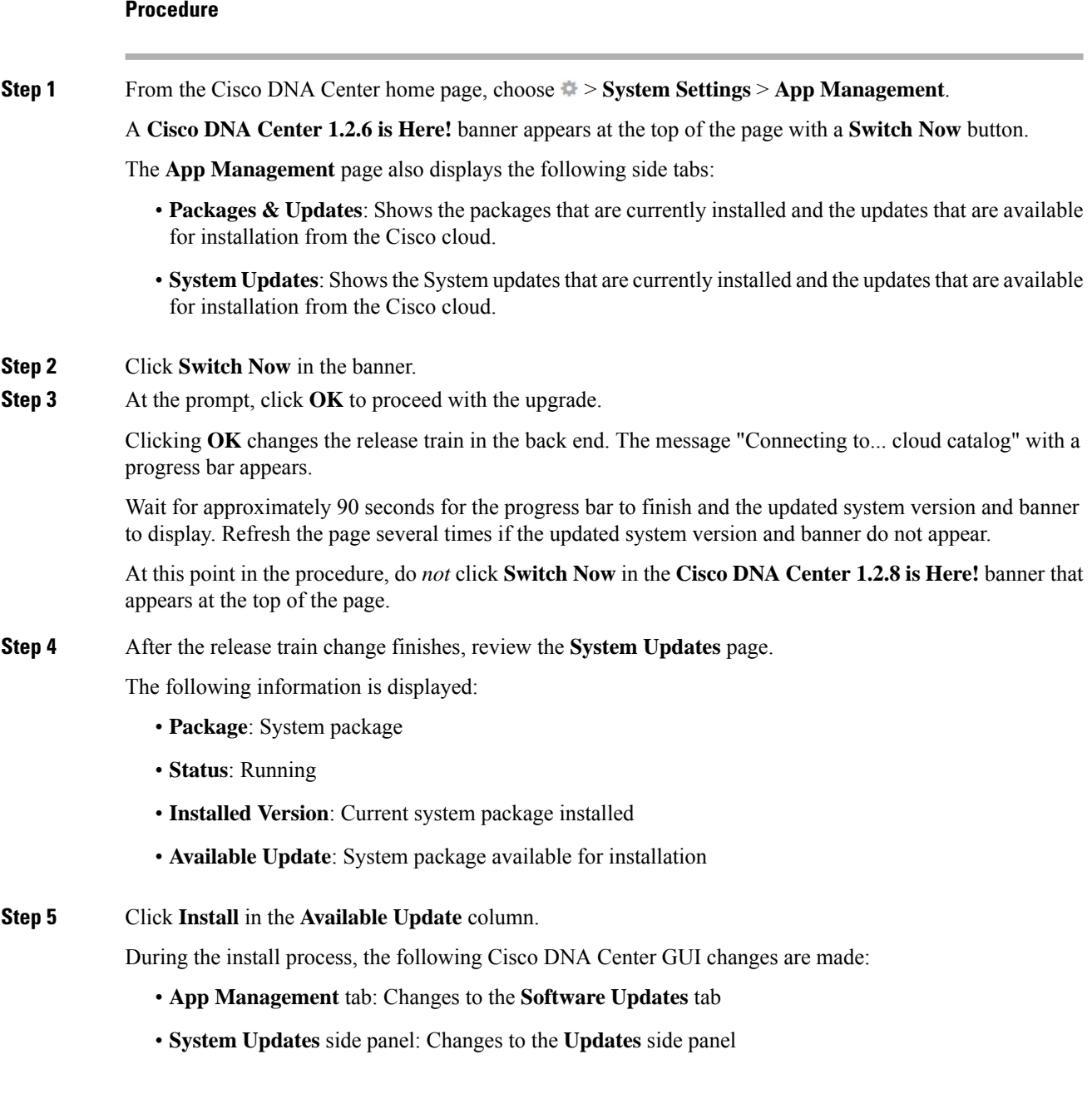

I

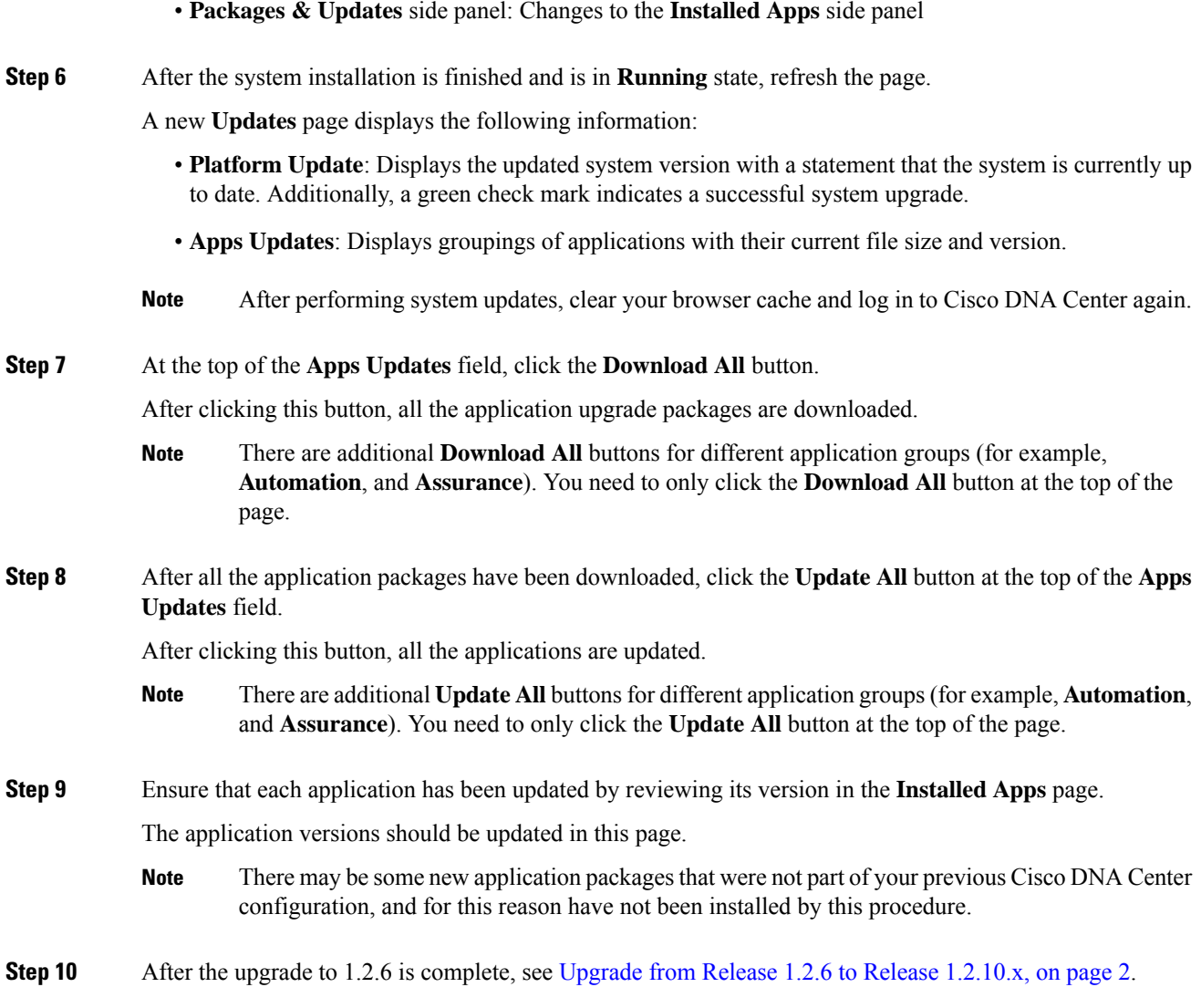

I

٦